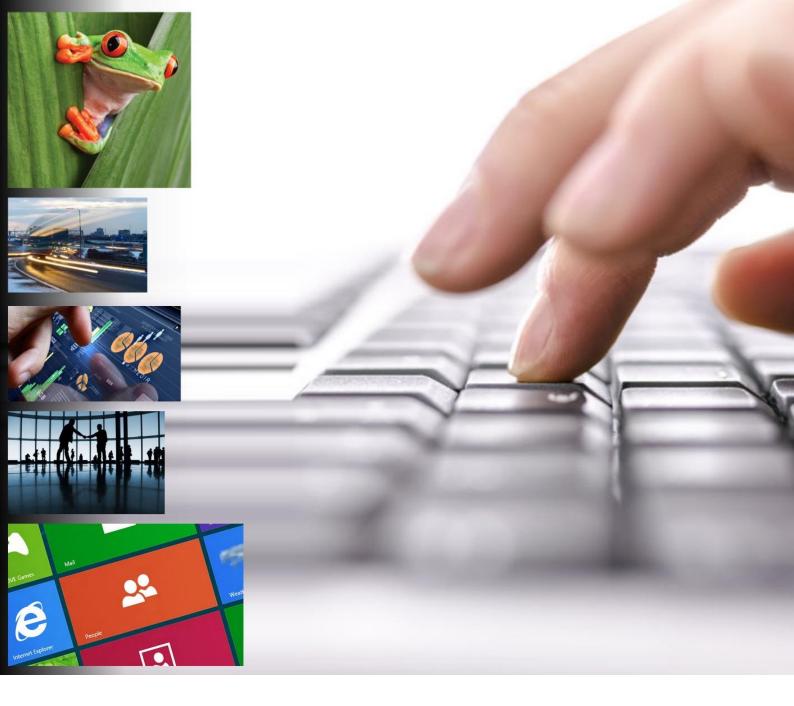

## **Storm Technology Customer Portal**

## **How-to Document**

# Gold Cloud Platform Gold Cloud Productivity

- Gold Cloud Productivity Gold Application Development Gold Application Lifecycle Management Gold Data Analytics Gold Collaboration and Content Gold Customer Relationship Management Gold Project and Portfolio Management Silver Cloud Customer Relationship Management

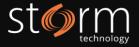

## Table of Contents

| 1. | Redeeming an invitation            | . 3 |
|----|------------------------------------|-----|
| 2. | Managing your cases                | . 5 |
|    | 2.1. Opening a new case            | . 5 |
|    | 2.2. Adding attachments afterwards | .7  |
| 3. | Glossary of fields                 | . 9 |

Version Notes

Due to ongoing changes to portal functionality, some of the screenshots in this document may not reflect the current look of the portal.

If you have any queries on this, please contact us at <u>support@storm.ie</u>.

#### **Frequently Asked Questions**

FAQs are now available on the Storm Technology Customer Portal. You can view a list of frequently asked questions that may answer any queries you have when it comes to Storm Technology Support.

If you have any additional queries left unanswered by our FAQs, please contact us at <a href="mailto:support@storm.ie">support@storm.ie</a>.

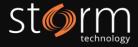

#### 1. Redeeming an invitation

Please Note: the invitation is only valid for you and will not work for anyone you may forward the invitation onto. If someone else in your organization requires access to the Customer Portal, please email <a href="mailto:support@storm.ie">support@storm.ie</a> and we will send them an invitation.

- 1. An invitation will be emailed to you and will appear from CustomerPortal@storm.ie. To begin the process of redeeming your invitation, click the link in the email.
- 2. This link will open your browser.
- 3. Click on the **Redeem Initiation** tab at the top.
- 4. Ensure your invitation code is present in the text box. **Please ensure that the "I have an existing Customer Portal account"** checkbox is not ticked. Click the **Register** button.

| Sign In Redeem I                | nvitation                                  |  |
|---------------------------------|--------------------------------------------|--|
| Sign up with an invitation code |                                            |  |
| * Invitation Code               | HTpLsNsRx2vtgK0jMZic6auwjRRbj3wBOQ2j1ei560 |  |
|                                 | I have an existing Customer Portal account |  |
|                                 | Register                                   |  |

5. Continue with the registration process by inputting the password and username. Click **Register** when ready to proceed.

| ➡ Sign In Redeem   | Invitation                                                                                                    |
|--------------------|----------------------------------------------------------------------------------------------------|
|                    | Ns Rx 2 vtg K0j MZ i c6 a u wj RRbj 3 w BOQ2j 1 e i 560 FpQJ 1 fid S<br>Vf J U z SMW V Z U Z pu u S 2 D W D W j Yn - f z L wa T 7 i tt 8 m r m y E - |
| Register for a new | local account                                                                                                    |
| * Username         | Username for the account                                                                                                    |
| * Password         |                                                                                                    |
| * Confirm Password |                                                                                                    |
|                    | Register                                                                                                    |

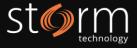

Recommendation: we would recommend setting your email address as your username to minimize any confusion when logging into your account.

6. Once registered, the page will navigate to your account information. The **First Name**, **Last Name** and **E-mail** will be populated.

| My Account      |                     |                                                                                                    |  |
|-----------------|---------------------|----------------------------------------------------------------------------------------------------|--|
| Your Name       |                     | e ensure your contact numbers are kept up to date in the<br>If your email address has changed, please contact us at |  |
| My Settings     | User Information    |                                                                                                    |  |
| Change Password | E-mail Address      |                                                                                                    |  |
|                 | First Name *        | Last Name *                                                                                                    |  |
|                 | Mobile Phone        | Business Phone                                                                                                    |  |
|                 | Company Information |                                                                                                    |  |
|                 | Company Name *      | Job Title                                                                                                    |  |
|                 | Account Information |                                                                                                    |  |
|                 | Username            | Last Update On                                                                                                    |  |
|                 |                     |                                                                                                    |  |
|                 |                     | Update                                                                                                    |  |

- 7. The account information can be updated by adding your details and clicking **Update.**
- 8. The invitation has now been redeemed and the account can now be used to log cases.

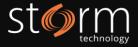

#### 2. Managing your cases

#### 2.1. Opening a new case

1. To begin logging and viewing existing cases, click on the **Support** link at the top of the screen.

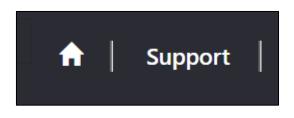

- 2. There are two filters to help manage the list of cases. This can be filtered by:
  - Active and Resolved cases and;
  - Cases managed by you or are managed by other people in your organisation.

| or resolved cases from the view:<br>sues while logging a case, please | s, filtering under the account or your own. You can also contact us at support@storm.ie. |
|-----------------------------------------------------------------------|------------------------------------------------------------------------------------------|
| Search                                                                | Q Log a new case Export to Excel                                                         |
| Case<br>Subtype Application                                           | Fix<br>Your ID Status Updated Version                                                    |
|                                                                       |                                                                                          |
| ▼ My -                                                                | ▼ My -                                                                                   |
| ity Date                                                              | My<br>Company                                                                            |
|                                                                       | Search Case Subtype Application My                                                       |

3. To create a new case, click the Log a new Case button. A form will open.

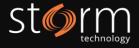

| Log a new case                                             |                                                                                                    |
|------------------------------------------------------------|----------------------------------------------------------------------------------------------------|
| information. Storm Technology assumes that sufficient remo | (SR) number. Cases that are not reproducible, but are intermittent will require further analysis and mo<br>te access will be available/allocated in order to investigate the case. Customers with insufficient drawdow<br>complete the SR. All fields marked with an asterisk (*) must be completed. |
| Affected System                                            | End-User Platform                                                                                                    |
| Application Name *                                         | Web Browser                                                                                                    |
| Environment *                                              | Operation System                                                                                                    |
| ls on Premise<br>® No ○ Yes                                |                                                                                                    |
| Case Details                                               |                                                                                                    |
| Title *                                                    | Your Case ID                                                                                                    |
| Case Type *                                                | Priority                                                                                                    |
|                                                            | v P3 v                                                                                                    |
| Impact to Users                                            | Reproduce Issue *                                                                                                    |
|                                                            | · · · · · · · · · · · · · · · · · · ·                                                                                                    |

- 4. Mandatory fields are marked with an asterisk (\*). See glossary of fields at the end of this document.
- 5. Complete all mandatory fields and relevant fields, adding as much information as is relevant.
- 6. To speed up the investigation, please supply as much supporting information as is relevant. Please document any local attempts to resolve the incident.
- To upload an attachment (e.g. screen shot, log file, document, PSR) click on the Choose Files button and ensure any log files/PSR files have been attached to the case. To submit the case, click Submit.

| Custom        | er Internal Investigatio      |
|---------------|-------------------------------|
| What steps    | have you or your team taken t |
|               |                               |
|               |                               |
|               |                               |
|               |                               |
|               |                               |
|               |                               |
| Attack a fil  |                               |
| Attach a file | -                             |
|               | •<br>•s No file chosen        |
|               | -                             |
|               | -                             |

8. A green success notification will appear confirming the case has been submitted. The case will now appear in the views **Active Cases > My** and **Active Cases > [Company Name]**.

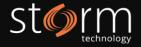

9. The incident number will be in the format SR-01234-XXXX.

| A case<br>SR-06748-Q5W4 has been created for the issu | e submitted by you. |                 |                                |
|-------------------------------------------------------|---------------------|-----------------|--------------------------------|
| I≣ Open Cases - 🛛 🔻 My -                              |                     | Search          | Q Open a New Case Export Cases |
| Case Priority Created On                              | Application         | External Status | Modified Modified Fixed In     |

#### 2.2. Adding attachments afterwards

10. To update the case/add a comment, enter the case. Scroll to the bottom of the page to the **Timeline**.

| Timeline                            | Add Comment |
|-------------------------------------|-------------|
| There are no activities to display. |             |
|                                     |             |

11. Click **Add Comment**. A new browser window will open.

| Add a Comment |                            | ×  |
|---------------|----------------------------|----|
| * Comment     |                            |    |
|               |                            |    |
|               |                            | 11 |
| Attach a File | Choose File No file chosen |    |
|               | Submit Canc                | el |

12. Add the desired comment and any necessary files. Click **Submit**. The comment will now appear on the case and an email notification will be sent to the engineer.

| Timeline               | Add Comment                       |
|------------------------|-----------------------------------|
| less than a minute ago | Customer   Engineer  Test comment |
|                        | Created by SYSTEM                 |

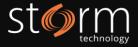

- 13. When an engineer replies to a customer comment, a new comment entry will appear on the case and an email notificaiton will be sent to the customer. To view the comment and reply, log onto the customer portal and enter the case.
- 14. If any of the fields on the case require changes, edit the desired fields and scroll to the bottom of the case. Click **Update Case**.
- 15. A green success notification will appear confirming the case has been updated.

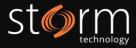

### 3. Glossary of fields

All fields marked with an asterisk (\*) are mandatory. Additionally, during the triage stage of our support process, Storm may update the priority of the case to reflect the information provided and to set a priority as per your Support Agreement.

| Field Name              | Definition                                                                                                    |
|-------------------------|----------------------------------------------------------------------------------------------------|
| Application Name*       | The application affected by the issue/query or where a change will be implemented.                                                                                                    |
| Environment*            | The environment affected by the issue. In most cases, this will affect a Production (or LIVE) system.                                                                                                    |
| ls On Premise           | Yes/No field to describe if the application affected is hosted online by Microsoft or On Premise within your business.                                                                                                    |
| Web Browser             | Web browser in use when the issue occurs. This may provide an indication of the issue in some circumstances.                                                                                                    |
| <b>Operation System</b> | The operating system in use when the issues occurs.                                                                                                    |
| Title*                  | A small line of text to summarize the issue/query/change being logged.                                                                                                    |
| Case Type*              | Determines an application issue/query (as a <i>Service Request</i> ), requested system<br>change/estimate/ quote (as a <i>Change Request</i> ) or Project Warranty issue (as a <i>Warranty</i><br>issue).                                                                                                    |
| Impact to Users         | The number of users impacted; one user, a team of users (business unit/department) or all users accessing the system.                                                                                                    |
| Issue Description*      | A more descriptive section to detail the issue in full and refer to any attachments included in the case.                                                                                                    |
| Your Case ID            | Your company's own support reference number (if applicable).                                                                                                    |
| Priority                | <ul> <li>List of priorities in use by Storm to determine priority (and urgency) of the case.</li> <li>P1 - Catastrophic business impact, where there is complete loss of a core (mission critical) business process and work cannot reasonably continue. Requiring immediate attention. This includes a total system outage.</li> <li>P2 - Critical business impact where the business has a significant loss or degradation of services.</li> <li>P3 - Moderate business impact, where the business has moderate loss or degradation of services but work can reasonably continue in an impaired manner.</li> <li>P4 - Minimum business impact where the business is substantially functioning with minor or no impediments of services. This includes queries and change requests.</li> </ul> |
| Reproduce Issue*        | If the issue can be reproduced by the user following certain steps.                                                                                                    |
| Steps to Reproduce      | If reproducible, list the steps required to reproduce the issue on Storm's side. This aims to reduce the investigation and troubleshooting time.                                                                                                    |